# **Stopwatch** Lesson 4

# **Description**

Implement a naive updating of the elapsed time, to illustrate the nature of the application main run loop and the consequences of long-running operations on UI responsiveness.

#### Learning Outcomes

- Analyze application behavior and user expectations to define a requirements statement.
- Experiment with loops in interface event handlers and evaluate how long-running code can block a thread of execution.
- Infer how controller code can unintentionally hinder interface responsiveness.

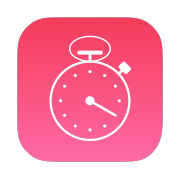

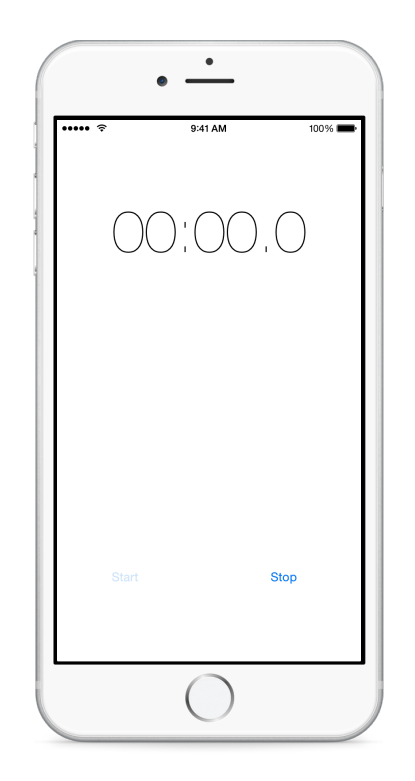

### Vocabulary

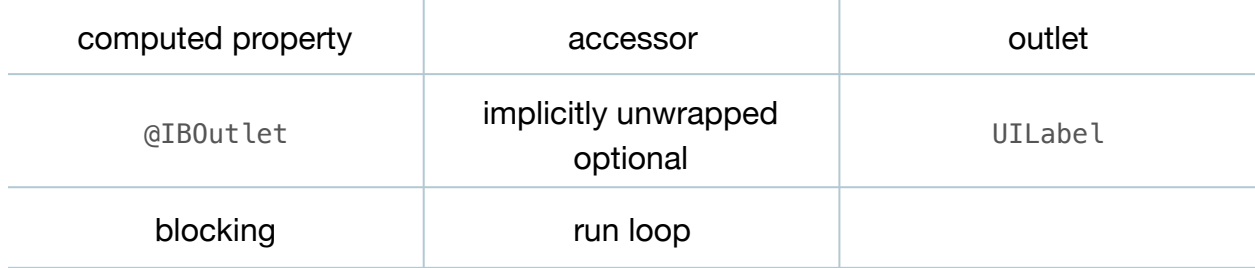

#### **Materials**

- **Stopwatch Lesson 4** Xcode project
- **Run Loops and NSTimer** presentation

# **Opening**

How might we continuously display the elapsed time in the view?

# Agenda

- Discuss the desired behavior of the elapsed time label, and what users expect to happen while the stopwatch is running.
- Consider, "While the stopwatch is running, the controller should update the elapsed time label."
- Modify the Stopwatch model, adding a computed property to indicate that the Stopwatch is running.

```
var isRunning: Bool {
   return startTime != nil
}
```
- Explain the shorthand read-only computed property syntax, the Bool data type, and how comparing the startTime optional property to nil can indicate if the Stopwatch is running.
- Using Interface Builder and the Assistant Editor (**⌥⌘↩**), add an outlet for the elapsed time label to the controller class.

```
@IBOutlet weak var elapsedTimeLabel: UILabel!
```
- Explain the property declaration, the significance of the @IBOutlet attribute, and the implicitly unwrapped optional syntax.
- Using the Xcode Documentation and API Reference (**⇧⌘0**), explore the UILabel class reference.
- Add a naive implementation of startButtonTapped:.

```
@IBAction func startButtonTapped(sender: UIButton) {
    print("Starting stopwatch")
    stopwatch.start()
   while stopwatch.isRunning {
       print("Updating...")
      elapsedTimeLabel.text = "\(stopwatch.elapsedTime)"
    }
}
```
- Run the app (**⌘R**), tap the Start button, observe the console (**⇧⌘C**), and notice how the Start button remains tapped.
- Discuss how startButtonTapped: never returns, preventing the view from being visibly updated.

This work is licensed under a Creative Commons Attribution-NonCommercial-ShareAlike 4.0 International License, by Yong Bakos.

• Present the concept of run loops, and how long-running tasks can block the interface responsiveness.

# **Closing**

Have you experienced using apps that lose their interface responsiveness?

# Modifications and Extensions

• Convert the the isRunning computed property to a stored property, and implement your own custom accessor method. Critique the benefits and drawbacks of both approaches.

#### **Resources**

[The Swift Programming Language: Classes and Structures https://](https://developer.apple.com/library/ios/documentation/Swift/Conceptual/Swift_Programming_Language/ClassesAndStructures.html) developer.apple.com/library/ios/documentation/Swift/Conceptual/ Swift\_Programming\_Language/ClassesAndStructures.html

The Swift Programming Language: Computed Properties https:// developer.apple.com/library/ios/documentation/Swift/Conceptual/ [Swift\\_Programming\\_Language/Properties.html#//apple\\_ref/doc/uid/TP40014097-](https://developer.apple.com/library/ios/documentation/Swift/Conceptual/Swift_Programming_Language/Properties.html#//apple_ref/doc/uid/TP40014097-CH14-ID259) CH14-ID259

Xcode Overview: Connect User Interface Objects to Code https:// developer.apple.com/library/ios/documentation/ToolsLanguages/Conceptual/ [Xcode\\_Overview/edit\\_user\\_interface.html#//apple\\_ref/doc/uid/TP40010215-CH6-](https://developer.apple.com/library/ios/documentation/ToolsLanguages/Conceptual/Xcode_Overview/edit_user_interface.html#//apple_ref/doc/uid/TP40010215-CH6-SW3) SW3

The Swift Programming Language: Implicitly Unwrapped Optionals https:// developer.apple.com/library/ios/documentation/Swift/Conceptual/ [Swift\\_Programming\\_Language/TheBasics.html#//apple\\_ref/doc/uid/TP40014097-](https://developer.apple.com/library/ios/documentation/Swift/Conceptual/Swift_Programming_Language/TheBasics.html#//apple_ref/doc/uid/TP40014097-CH5-ID334) CH5-ID334

[Start Developing iOS Apps Today: Finding Information https://developer.apple.com/](https://developer.apple.com/library/ios/referencelibrary/GettingStarted/RoadMapiOS/FindingInformation.html) library/ios/referencelibrary/GettingStarted/RoadMapiOS/FindingInformation.html

[Threading Programming Guide: Run Loops https://developer.apple.com/library/ios/](https://developer.apple.com/library/ios/documentation/Cocoa/Conceptual/Multithreading/RunLoopManagement/RunLoopManagement.html) documentation/Cocoa/Conceptual/Multithreading/RunLoopManagement/ RunLoopManagement.html